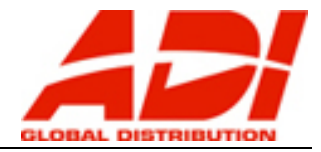

Het gebeurt wel eens, dat de Webcomponents van Hikvision opnieuw geïnstalleerd moet worden door bijvoorbeeld een firmware update of vernieuwing van een product. Soms ontstaan er na verloop van tijd foutmeldingen bij het bekijken van de Life beeld of het opvragen van opnamen. Ook dan moet de Webcomponents vervangen worden.

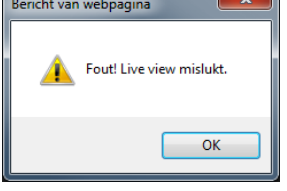

Daarom hierbij de uit te voeren stappen;

- 1) Sluit de Internet Explorer en Deïnstaleer de webcomponents. Start  $\rightarrow$  Configuratie scherm  $\rightarrow$  Programma's en onderdelen.
- 2) Verwijder de map Webcomponents van de volgende twee locaties: C:\program files (x86)\
	- C:\gebruikers\<gebruikersnaam>\
- 3) Ga nu in de Internet Explorer naar 'Invoegtoepassingen beheren'. Controleer hier of de Hikvision plug-ins verwijderd zijn. Zo niet, doe ze hier dan deactiveren.
- 4) Herstart nu de computer
- 5) Start de Internet Explorer en voeg het IP adres van camera of recorder toe aan de 'Instellingen voor compatibiliteits weergave'

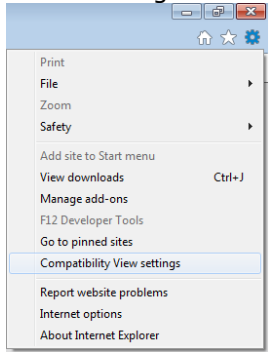

- 6) Maak nu contact met de camera of recorder en log in op het product. U zult dan een link te zien krijgen voor het downloaden en insttalleren van de plug-in. Klik deze link aan en download de webcomponents naar het bureaublad.
- 7) Open nu de Internet Opties en ga naar het Tabblad geavanceerd. Reset hier de instellingen van de Internet Explorer en zorg nu dat alle Internet Explorer vensters gesloten worden.
- 8) Zoek nu de Webcomponents op het bureaublad en klik daarop met de 'Rechter' muisknop. Selecteer 'Uitvoeren als Administrator'. Ondanks dat een gebruiker lid is van de groep ' Administrators' op de computer, er zijn situaties waarin de rechten vanuit een Active Directory of Domein geregeld worden. Wij moeten te allen tijde uitsluiten dat het fout gaat en dat doen we met deze functie.

Installeer de Webcomponents op de gebruikelijke manier.

9) Open nu de Internet Explorer en login op het product. Bekijk nu het life beeld en controleer nu de opnamen op de recorder van een van de camera' s.

Mocht u bij punt 8 fouten constatere, neem dan contact op met de IT helpdesk van de klant. Mochten er na installatie functies niet werken, neem dan contact op met de support afdeling.